# **Sección 3** ACERCA DEL MATERIAL GRÁFICO DE LA GUÍA DE RECURSOS

La *Guía de recursos de la Semana Nacional de los Derechos de las Víctima del Delito 2014* ofrece una excelente selección de material gráfico original desarrollado por profesionales para obtener atención visual para la conmemoración de la NCVRW en su comunidad. Al usar el Material gráfico de la Guía de recursos de 2014, que ofrece espacio para agregar su información local de contacto, participa del esfuerzo nacional por aumentar la concientización acerca de los derechos de las víctimas y de los servicios para las víctimas durante la Semana Nacional de los Derechos de las Víctimas del Delito.

## Elementos del material gráfico de la NCVRW de 2014

El material gráfico de este año destaca el lema de la NCVRW de 2015—30 años: restaurando el equilibrio de la justicia—y celebra la aprobación de la Ley de Víctimas del Delito (Victims of Crime Act) hace 30 años y su aporte crucial para los derechos de las víctimas y servicios a las víctimas. Los colores del lema (azul aciano y negro) transmiten el enfoque y la claridad de sentido del movimiento de los derechos de las víctimas a lo largo de las décadas. (Vea "Manual básico de impresión" en la página 4). Las fuentes que se usan en la Guía de recursos incluyen (en distintos grosores) Abril Display y Dharma Gothic M para el material gráfico y Kepler Std para el texto. Con la excepción de los afiches temáticos grandes y pequeños, todo el material gráfico impreso en la versión enviada por correo de la Guía de recursos tiene un tamaño de 8½" x 11" con un margen de ¼" (*¡nuevamente en color este año!*). Puede hacer copias del material gráfico en la impresora de su casa o de su oficina con el CD-ROM, o bien, en fotocopiadoras. Gran parte del material gráfico también incluye espacio para agregar la información de contacto de su organización. (Vea: "Consejo: campos de texto en PDF completables"). Como en años anteriores, todo el

material gráfico de la Guía de recursos de la NCVRW 2014 está disponible para su descarga gratuita en [www.ovc.gov/](www.ovc.gov/ncvrw) [ncvrw2](www.ovc.gov/ncvrw)014.

## Material gráfico en CD-ROM

Casi todos los comercios que realizan impresiones imprimen a partir de archivos gráficos digitales. Para mayor flexibilidad y conveniencia, el CD-ROM de la NCVRW de 2014 contiene material gráfico electrónico en diversos formatos (que también puede descargarse en <www.ovc.gov/ncvrw>2014):

• **PDF.** Los PDF son archivos ampliamente accesibles que pueden abrirse con Adobe Reader, disponible para su descarga gratuita en <www.adobe.com>. El CD-ROM contiene PDF tanto en blanco y negro como en colores de proceso.

#### **CONSEJO: CAMPOS DE TEXTO EN PDF COMPLETABLES**

Parte del material gráfico del CD-ROM de este año contiene campos de texto que permiten a los usuarios escribir directamente sobre el PDF en Adobe Reader. En esas piezas (p. ej., afiches, credenciales, tarjetas para la mesa, certificados de reconocimiento) puede agregar fácilmente su información de contacto u otros datos. Simplemente, coloque el cursor sobre el área correspondiente del material gráfico. Cuando se encuentre sobre un campo de texto "completable", el cursor se transformará en un cursor en forma de "I". Haga clic sobre el campo para cambiar el cursor en forma de "I" a un cursor de texto y comience a escribir. De manera alternativa, si desea insertar texto en distintos colores, fuentes o tamaños, formatee su texto en Microsoft Word y cópielo y péguelo en los campos de texto del PDF.

• **JPEG.** Los archivos JPEG son imágenes individuales que pueden colocarse en programas gráficos, diversos programas de procesamiento de textos y en sitios web. Cada pieza que incorpora el lema y el material gráfico de afiches de este año está disponible como un archivo JPEG. El CD-ROM incluye imágenes JPEG tanto en blanco y negro como en color en RGB (colores de pantalla vistos en monitores de computadora; vea "Manual básico de impresión" en la página 4 para obtener más información).

#### **CONSEJO: CÓMO UTILIZAR JPEG EN WORD**

Para colocar archivos JPEG en Microsoft Word, seleccione "Insert > Picture" ("Insertar > Imagen") en la barra de herramientas y seleccione el archivo deseado del CD-ROM. Para escribir sobre la imagen, seleccione la imagen y diríjase a "Format > Text wrapping > Behind text" ("Formato > Ajuste del texto > Detrás del texto"). A continuación, cree un cuadro de texto y colóquelo sobre la imagen. (Asegúrese de que no se haya seleccionado un color de relleno o borde para el cuadro de texto).

**• Adobe Creative Suite (CS6).** ). Adobe Illustrator e InDesign son programas de diseño y layout profesionales, respectivamente, utilizados por diseñadores gráficos, editores e imprentas. Los archivos de InDesign CS6, al igual que las imágenes de Illustrator CS6 necesarias para reproducir el material gráfico de este año, están disponibles en la carpeta Diseño del material gráfico del tema en el CD-ROM. Los archivos de Creative Suite están disponibles en colores de proceso y en blanco y negro.

Estos tres formatos (PDF, JPEG e InDesign) equilibran la versatilidad con la facilidad de uso. Esto le permite incorporar el material gráfico de este año en todos sus materiales para la NCVRW, incluidos los comunicados de prensa, las exhibiciones en eventos y los regalos.

> *Todo el material gráfico de la Guía de recursos de la NCVRW 2014 está disponible para su descarga gratuita en* **<www.ovc.gov/ncvrw>2014***.*

## Contenido del material gráfico de la Guía de Recursos

### Afiches temáticos

- Afiche temático de la NCVRW 2014. Material gráfico de prensa para el afiche temático oficial de la NCVRW de tamaño completo de 22" x 28".
- Afiches temáticos de 11" x 17". Una variación más pequeña del afiche temático oficial de 2014, este afiche de 11" x 17" viene tanto en blanco y negro como en color y puede imprimirse en papel tamaño tabloide estándar.

Este afiche contiene espacio para agregar información de contacto local.

### Material gráfico temático

- Marcadores de página. Combine estos diseños de marcadores de página de acuerdo a sus necesidades de comunicación. En algunos diseños, existe espacio disponible para agregar información de contacto local. Se recomienda el uso de un papel de alto gramaje, como de 80 libras, para estas piezas.
- Insignias, logos e imanes. Use el material gráfico para crear regalos para sus eventos. Estos artículos, siempre populares, ayudan a los participantes a demostrar su respaldo de los derechos de las víctimas del delito.
- Certificado de reconocimiento. Puede usar el certificado de reconocimiento para homenajear a las víctimas del delito y a quienes les prestan servicio. Los certificados deben imprimirse en pergamino, papel fino o papel atractivo para tarjetas. Deben incluir el nombre del destinatario en caligrafía (manuscrita o escrita en un PDF completable), el nombre de la figura pública o de la organización que entrega el certificado y la fecha de la entrega.
- Papel membrete. Esta plantilla versátil es perfecta para volantes de eventos, comunicados de prensa, cartas de presentación y otros documentos de la NCVRW. También puede incluir los nombres de asociados, miembros del comité de planificación u organizaciones patrocinadoras de la NCVRW en el papel membrete.
- Credenciales y tarjetas para la mesa. Puede mejorar la formalidad de su evento al usar estas plantillas para credenciales y tarjetas de para la mesa en exhibiciones, ceremonias, conferencias o cualquier otra reunión.
- Lista de contactos para información y referencia. Este volante detalla números sin cargo y sitios web de las principales organizaciones de servicios para víctimas de la nación. Es imprescindible para todos los organismos de servicios sociales de su comunidad. Puede publicar (con autorización) la lista en espacios

# ACERCA DEL MATERIAL GRÁFICO DE LA GUÍA DE RECURSOS

públicos (tales como bibliotecas, centros comunitarios, mercados), distribuir copias impresas a empresas locales (pida hablar con el representante de recursos humanos) o enviar la versión electrónica por correo electrónico a organismos de seguridad pública y de servicios para las víctimas (por ejemplo, refugios, comisarías y consultorios médicos). ¡Incluye espacio para información de contacto local!

- Tarjetas con cinta. Estas tarjetas quedan mejor en papel de alto gramaje (al menos 80 libras). Para hacer las cintas de las tarjetas, corte tiras de ocho pulgadas de cinta azul aciano y negra y forme un bucle; sujete las tiras a la tarjeta un alfiler de dos pulgadas. Asóciese con voluntarios locales (por ejemplo, de escuelas, organizaciones cívicas o comunidades religiosas) para pedir ayuda con el armado de las tarjetas con cinta.
- Paleta de colores del lema de 2014. Los colores del lema y sus valores en distintos sistemas de color lo ayudan a crear sus propios materiales de acercamiento.
- **¡NUEVO este año!** Material gráfico para carteleras electrónicas. Diseñado para dos tamaños populares (30' x 10' y 48' x 14'), estas carteleras digitales son maneras muy visibles de publicitar la Semana Nacional de los Derechos de las Víctimas del Delito en su comunidad.
- **¡NUEVO este año!** Portada e imágenes para el perfil de Facebook. Estos JPG tienen el tamaño perfecto para usarse como portadas e imágenes para el perfil de Facebook.
- Carteleras para Internet y correo electrónico. Puede usar estas carteleras temáticas de la NCVRW en su sitio web y en sus mensajes de correo electrónico.

### Afiches de concientización pública

- Afiches de concientización pública. La *Guía de recursos de la NCVRW de 2014* contiene tres nuevos afiches de concientización pública (en inglés y en español) que
- **\*** Se incluyen copias impresas en la carpeta del material gráfico de la Guía de recursos de la NCVRW de 2014, disponible por un pequeño gasto de envío en [www.ovc.gov/ncvrw2](www.ovc.gov/ncvrw)014

puede personalizar con información de contacto local para su uso a lo largo del año:

- » "¿Existen casos de abuso de ancianos en su vecindario?" Mensaje: Llegue a los ancianos de su comunidad para prevenir el abuso.
- » "La trata de mano de obra tiene muchas caras". Mensaje: En todo el país, hombres, mujeres y niños son víctimas de la trata de mano de obra.
- » "El delito suele tener gran impacto en los muy pequeños". Mensaje: Los niños expuestos a la violencia sufren un mayor riesgo de problemas de salud y de conducta

### Una fuerzas

Busque asociados para que lo ayuden a producir materiales de alcance comunitario memorables para la NCVRW de 2014. Las empresas o universidades pueden donar papel, servicios de copiado o espacio publicitario. Las escuelas y organizaciones de servicio pueden proporcionar voluntarios para llenar sobres y otras actividades de alcance comunitario. Los organismos correccionales con frecuencia ofrecen servicios de impresión y armado a precios reducidos. Los organismos de gobierno (incluida la policía) pueden estar dispuestos a ofrecer personal de asuntos públicos para diseñar panfletos y volantes. Ayude a aprovechar el espíritu de unidad de su comunidad y a crear concientización sobre la importancia de los derechos de las víctimas del delito.

## Colores del lema de 2014

### **Azul aciano: PMS 285C (tinte al 60 %)**

*Colores comparables:*

- $C=50$ ,  $M=27$ ,  $Y=0$ ,  $K=0$
- R=108, G=160, B=238
- HTML #71a1d6

### **Negro: PMS Black C**

*Colores comparables:*

• C=0, M=0, Y=0, K=100

# ACERCA DEL MATERIAL GRÁFICO DE LA GUÍA DE RECURSOS

- $R=3$ ,  $G=0$ ,  $B=0$
- HTML #000000

## Cómo crear un código QR [incluir imagen del código QR de la NCVRW]

Los códigos "QR" (por "Quick Response"; "respuesta rápida")

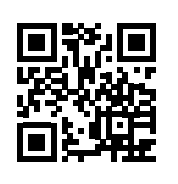

son herramientas convenientes para mostrar información que generalmente escanean y procesan los dispositivos móviles. Puede que haya visto estos códigos de barras cuadrados en afiches de marketing, anuncios del

autobús o cupones de descuento. Los códigos QR almacenan información útil como la URL, las tarjetas de contacto, las direcciones de correo electrónico o hasta las etiquetas de los productos. Si desea usar código QR para capturar información para usar en el material de alcance comunitario de la NCVRW (por ejemplo, para enviar a los usuarios a la página inicial de su organización), una rápida búsqueda en línea producirá muchos generadores gratuitos de QR. Un método sugerido es:

- 1. Vaya al sitio web acortador de URL de Google ([http://](http://goo.gl) [goo.gl](http://goo.gl)). Escriba o pegue la URL del sitio web para el que desea el código QR.
- 2. Haga clic en "Shorten" ("Acortar").
- 3. Copie esa nueva URL (en el área azul) como se indica.
- 4. Vaya a Zend (<http://qrcode.littleidiot.be>) y seleccione "Hyperlink" ("Hipervínculo") al lado izquierdo de la ventana.
- 5. Pegue la URL acortada en la ventana.
- 6. Haga clic en "Generate B&W" ("Generar B&W") para crear gratuitamente un código QR tradicional.
- 7. Haga clic en el icono de EPS para imprimir o en el icono PNG para usar en Internet. Esos archivos comenzarán a descargarse.

Para una máxima compatibilidad con escáneres de QR, mantenga el tamaño de la imagen de QR en al menos 1" en el material impreso. También debe ser negro sobre blanco,

#### **MANUAL BÁSICO DE IMPRESIÓN**

Tal vez se haya preguntado por qué los materiales impresos en la impresora a color de su casa o de su oficina suelen tener un aspecto diferente a los materiales impresos en una imprenta profesional o publicados en Internet. La respuesta yace en cómo se generan distintos sistemas de color: CMYK, colores planos y RGB.

CMYK: Las impresoras de oficina y las utilizadas por comercios de impresiones rápidas utilizan cuatro tintas: azul, rojo, amarillo y negro. Estas tintas se conocen como CMYK, tintas de proceso o proceso de cuatro colores. Estas cuatro tintas se entremezclan para crear una gama virtualmente infinita de colores que usted ve en su impresión. Sin embargo, existen diferencias entre cómo se ven estos colores en un monitor de computadora y cómo se ven en la página impresa (vea "RBG" a continuación).

Colores planos: Las imprentas profesionales "offset" pueden imprimir productos diseñados para tintas CMYK. Sin embargo, también pueden imprimir diseños que utilicen tintas de colores planos, colores específicos mezclados de acuerdo a fórmulas precisas, generalmente establecidas por el Pantone Matching System (PMS), un sistema de colores ampliamente utilizado por imprentas y diseñadores profesionales. Al seleccionar colores de los "swatchbooks" (libros de muestras) del PMS, los diseñadores saben exactamente cuál será el color impreso final, independientemente de cómo se ve el diseño en la pantalla, y pueden asegurar que todos los colores sean uniformes en todos los productos. Las organizaciones suelen diseñar sus logotipos en colores planos, por ejemplo, para eliminar variaciones de color entre sus materiales impresos y otros productos de la marca. Cuantos más colores planos requiera un diseño, más costará imprimirlo.

RGB: Los monitores, que son fundamentalmente diferentes a las impresoras, exhiben el color a través de combinaciones variadas de luz roja, verde y azul (R [red], G [green] y B [blue]; RGB), en lugar de tintas pigmentadas. Los valores de la luz roja, verde y azul se suman y restan para crear distintas percepciones de color y cada monitor se calibra de modo de exhibir el color de manera ligeramente distinta. Además, los navegadores de Internet suelen usar un espectro de RGB muy limitado. Como resultado de estas limitaciones en los navegadores de Internet y de las variaciones en las calibraciones de los monitores, las imágenes en línea y en sitios web pueden tener un aspecto diferente para los distintos usuarios.

Cada uno de estos tres sistemas de colores tiene su propio espectro y valores de color distintivos. Es posible aproximar (pero no reproducir exactamente) los colores de un sistema (por ejemplo, colores planos) en otro sistema de colores (por ejemplo, CMYK). Para la mayor uniformidad de colores al imprimir o reproducir material gráfico, utilice el sistema de color con el que se creó el material gráfico.

o de otros colores de alto contraste. Asegúrese de probar que el código funcione correctamente y envíe a los usuarios al destino correcto. Hay diversas aplicaciones de escáneres de QR gratuitas disponibles para la descarga. Puede buscar programas compatibles en su tienda de aplicaciones preferida. **+**